## Charly Robot : Prise d'origine

Tableaux de bord

Etape 2 : Faire tourner la broche

Etape 1 : Ouvrir GPilote et cliquer sur Réglage machine

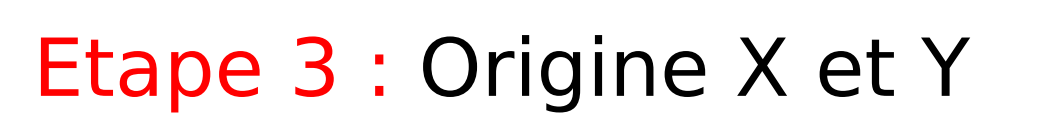

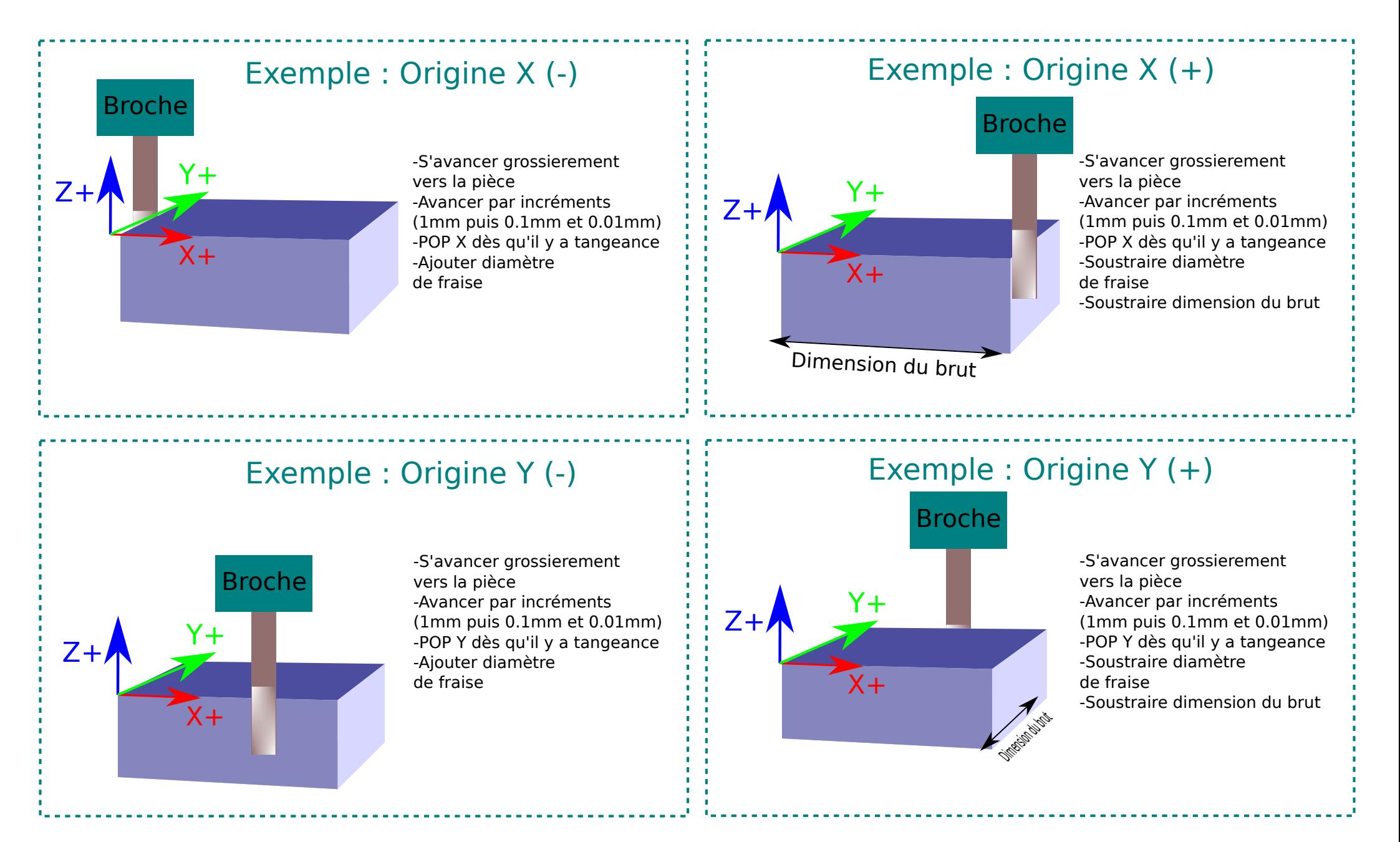

## Etape 4 : Origine Z

(à chaque changement d'outil et en début de séquence)

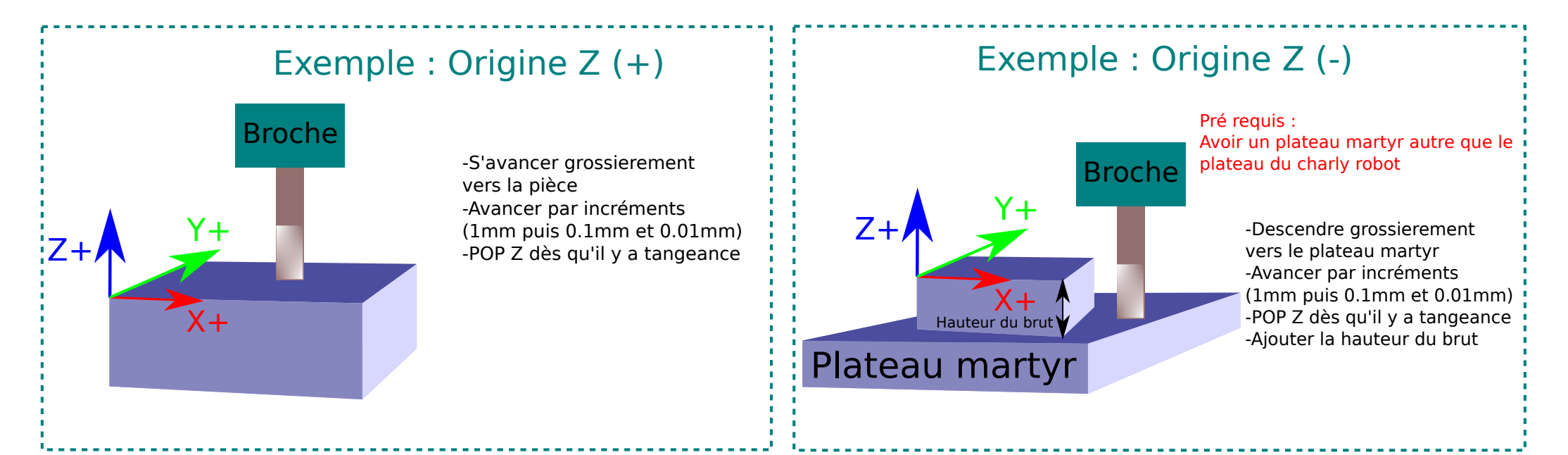